# 物理学情報処理演習

9. 数値計算

数値計算 方程式の解 数値積分 数値微分

参考文献 Numerical Recipes in C W. H. Press他著 技術評論社 **Advanced Engineering Mathematics** Erwin Keryszig Machan Wiley & Sons, Inc. 大久保晋 E-mail: buturi-johoshori@tiger.kobe-u.ac.jp http://extreme.phys.sci.kobe-u.ac.jp/staffs/okubo/lectures/Programming/index.html

# 数値計算

- 計算機が行える演算は、数値計算のみ。
- 具体的な解なしでは計算できない。
- 数値解は、解析的な解ではなく、数値を入れて解に最 も近い値を探す方法
- 計算機の数値計算も万能ではない
	- 計算機内部で数値は2進数で表記される
	- 実数表現:浮動小数点 *s* × *M* × *B<sup>e</sup>*−*<sup>E</sup>*
		- s: 符号ビット(+ or -)
		- M:仮数(正の整数)
		- B:基底(=2)
		- e:指数(符号なし整数)
		- E:指数のゲタ

近似値としての表現

- 丸め誤差
- 打ち切り誤差

2次方程式の実解

$$
ax2 + bx + c = 0
$$
  
の解を者えである。この解は  

$$
y = ax2 + bx + c
$$
  
がx軸と交わる点である。

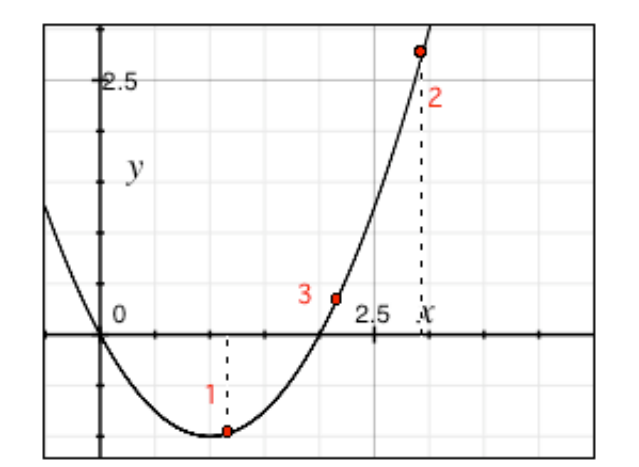

- 次の3つの方法で解を求めてみよう
	- やみくも法
		- 適当に決めたa, bの区間を十分細かい精度で分割し、その分割点における関数 y の値 を調べ、十分ゼロに近い値を解とする。ただし十分の判断が難しいので前後で解 の値の符号が変化することで解を判別する
	- 関数が連続ならば解の前後で関数の値の符号は異符号(+/-)であることを利 用して次の2つの方法
	- 二分法
		- 「ある区間[a, b]の2つ端点(a点, b点)で関数 y が異符号である」ことが判っている 場合、その区間の中点 (  $(a+b)/2$ ) での関数の値を調べ、同符号の端点と中点を 入れ替える。
		- 入れ替えた新しい区間で同様の手続きを繰り返す。図では1-2区間、1-3区間と区間 を縮める。
	- 挟み撃ち法
		- 二分法の中点の代わりに、端点を結ぶ直線がx軸と交わる点を中点の代わ りに採用する。(関数形を大雑把に1次式と近似する方法)

#### 演習9−1A:やみくも法

- やみくも法 適当に決めたa, bの区間を十分細かい精度で分割し、その分割点における関数 y の値を調べ、十分ゼロに近い値を解とする。
	- 1. 方程式の係数を入力
	- 2. 区間a, bの値、その間の刻み幅を入力
	- 3. for文は整数値Loopなので(b-a)/刻み幅 で回す回数を求める
	- 4. y=a\*x\*x + b\*x + c を計算
	- 5. y==0.0 あるいは 一つ前のyの値(y2) \* y が負ならば解として解の配列 sol $\Box$  に代入
	- 6. 5.の評価が終わったらyを一つ前のyの値として y2 に代入
	- 7. やみくもLoopが終わったら答えを出力

#### 次のページにある見本プログラム( 9-1a.c )を入力して、コンパイルして  $1.0x^2 - 2.0x + 0.0 = 0$

のとき、区間[-10.0, 10.0]、刻み幅 0.001 で計算してみよう。 入力は 1.0 -2.0 0.0 リターン -10.0 10.0 0.001 リターンと入力

#### 演習9−1A: 9-1a.cサンプルプログラム 1/2

```
/* yamikumo method of solution for a quadratic equation */
#include <stdio.h>
#include <math>math.h>#define hantei 0.001
int main(void)
{
          double a, b, c; /* equation coefficients */double area a, area b, step; /* searching area */
          int i, j=0, kizami, nsol=0;
          double sol[2], soly[2]; \overline{\phantom{a}} /* there are two solutions */
          double x, y1=1000.0, y2=1000.0;
          /* input equation coefficients and searching area */
          printf("input floating number of a,b,c of ax^2 + bx + c =0 \n\ln");
          printf("by spaceing a b c \n\cdot n");
          scanf("%lf %lf %lf", &a, &b , &c);
          printf("given equation is l f x^2 + l f x + l f = 0 \n\rightharpoonup n, a, b, c);
          printf("input floating point number of start point, end point and step
\langle n");
          printf("by space start end step\n");
          scanf("%lf %lf %lf", &area a, &area b, &step);
          printf("search area is from %lf to %lf by step %lf\n", area a, area b,
step);
```
#### 演習9−1A: 9-1a.cサンプルプログラム 2/2

```
/* Loop number count from area a to area b by step */kizami = round((area b - area a)/step);
         /* calculate y of starting point */
         y2 = a * area a * area a + b * area a + c;/* search! */
          for (i=0; i<kizami; i++)
          {
                  x = area a + step * i;y1 = a * x * x + b * x + c;printf("i/end= %d/%d y1= %lf \t y2=%lf y1*y2= %lf \r", i,
kizami, y1, y2, y1*y2);
                  /* solution exists at y=-0.0 or between +y - -y */
                  if ( (y1 * y2) < 0.0 || y1 == 0.0 )
                  {
                            sol[i] = x;soly[i] = y1;printf("\nFind! sol[%d]= %lf soly[%d]=%lf \n", j,
sol[i], j, soly[j];j++; /* include solution number */
                   }
                  y2 = y1; /* transfer to next cell */
          }
         /* display solutions */
         printf("\n\nThe solutions are %lf, %lf \t y=%lf, %lf\n", sol[0], sol[1],
soly[0], soly[1]);return (0);
}
```
#### 演習9−1A:やみくも法

どれくらい計算に時間がかかったでしょうか? プログラムを走らせて、ストップウォッチで時間計測する? いえいえ、unixには計算結果の評価法があります。

time プログラム

でプログラムが消費した時間を表示してくれます。

- time ./9-1a などとすると以下の感じで出力されます。
- real 0m25.673s
- user 0m0.150s
- sys 0m0.050s

real は手で入力した部分まで含めて実際にかかった時間 user はプログラム 9-1a が消費したCPUの計算時間 sys はUNIXシステムがこの実行に消費したCPUの時間

今の場合、やみくも法で消費したCPU時間は0.150秒ということになる。

# 演習9−1B:二分法

#### 下図の[1, 2]区間の解を探す。

- 1. 方程式の係数を入力
- 2. 区間a, b の値、解の精度を入力
- 3. 入力されたa, bに対する関数の値*f(a), f(b)*が異符号になっているか チェック。異符号なら解が必ず存在する。
- 4. 二分法のループを行う。解が存在しないときのために繰り返し を50回としている
	- ・二分点を求める(x)
	- ・区間長(dx)を求める(絶対値)
	- ・もし区間長が解の精度(xacc)より小さ ければ解とする
	- ・二分点の関数の値*f(x)*と端点*a'*の関数 の値*f(a')*の符号を調べ、同符号の 端点を二分点に置き換える

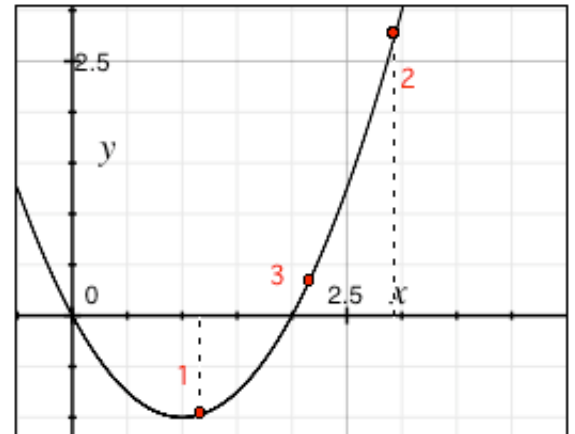

5. 解の出力

### 演習9−1B:二分法

#### 次のページにある見本プログラム( 9-1b.c )を入力して、、コンパイ ルして

 $1.0x^2 - 2.0x + 0.0 = 0$ 

のとき、区間[0.5, 100.0]、刻み幅 0.00001 で計算してみよう。 入力は 1.0 -2.0 0.0 リターン 0.5 100.0 0.00001 リターンと入力

どれくらいの計算時間がかかったでしょうか? あっという間で、time表示で有効桁数以内の数値はでてこないと思 います。

9-1b.c は2次関数は別呼び出しとしていますので、複雑な関数をい れてみましょう。(関数を明示的に書いた場合は、2次関数 の係数入力は意味がありませんが、適当な値を与えましょ う)

その際、Excelの表計算でグラフを書いてみて適当な区間を与える 必要があります。

演習9−1B: 9-1b.cサンプルプログラム 1/2

```
/* nibun method of solution for a quadratic equation */
#include <stdio.h>
#include <math.h>
#define NMAX 50
double quadratic(double a, double b, double c, double x);
int main(void)
{
          double a, b, c; /* equation coefficients */double area a, area b, xacc; /* searching area and x accuracy */int nloop;
          double x1, x2, x, dx;
                   /* input equation coefficients and searching area */
          printf("input floating number of a,b,c of ax^2 + bx + c =0 \n\ln");
          printf("by spaceing a b c \n\cdot n");
          scanf("%lf %lf %lf", &a, &b , &c);
          printf("given equation is l f x^2 + l f x + l f = 0 \n\times n, a, b, c);
          printf("input floating point number of start point, end point and step
\langle n");
          printf("by space start end x accuracy\n");
          scanf("%lf %lf %lf", &area a, &area b, &xacc);
          printf("search area is from %lf to %lf with solution accuracy %lf\n",
area a, area b, xacc);
          /* check bad range f(area a) x f(area b) >0 */
          if ( quadratic(a, b, c, area a) * quadratic(a, b, c, area b) >=0.0 ){
                   printf("illegal section [%g, %g]\n", area a, area b);
                   return 1;
          }
```
#### 演習9−1B: 9-1b.cサンプルプログラム 2/2

```
x1 = area a; x2 = area b;for (nloop=0; nloop<NMAX; nloop++)
          {
                   x = (x1 + x2)/2.0;dx = fabs(x2-x1);if (dx < xacc){
                              printf("answer: \frac{2}{9} \n", x);
                              return 0;
                    }
                   if ( quadratic(a, b, c, x1) * quadratic(a, b, c, x) < 0.0)
                   {
                              x2 = x;}else{
                              x1 = x;}
          }
          printf(" can not find solution! \n \n \infty );
          return 1;
}
double quadratic(double a, double b, double c, double x)
{
          double y;
          y = a * x * x + b * x + c;return y;
}
```
#### 演習9−1C:挟み撃ち法

二分法では、区間の中点を考えたが、 その区間の端点を結ぶ直線がx軸と交わる 点cを中点の代わりに用いる方法が挟み撃 ち法という。

二分法では、いつでも半分ずつ近づくが、 挟み撃ち法では、直線近似で近づくため より早く解に近づけられる。

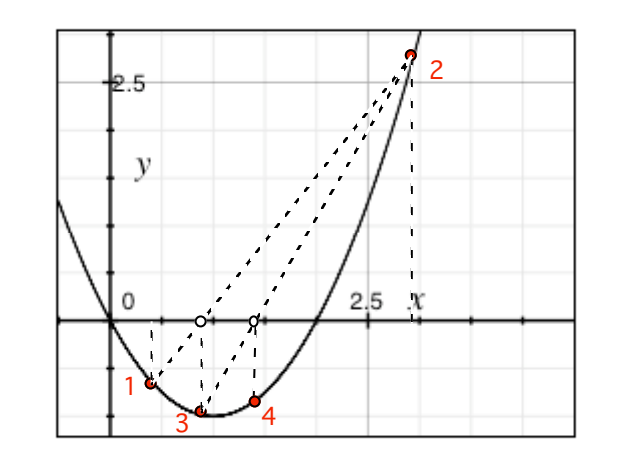

– 二分法で選んだ中点を  $x = a - \frac{(b - a) f(a)}{f(a)}$ *f* (*b*) − *f* (*a*)

に替えるだけである。

9-1b.c を改変し 9-1c.c として挟み撃ち法のプログラムを作って、動 作を確かめよ。

#### 2次方程式の実解:注意!

二分法、挟み撃ち法 では次の解は解けない

不連続関数

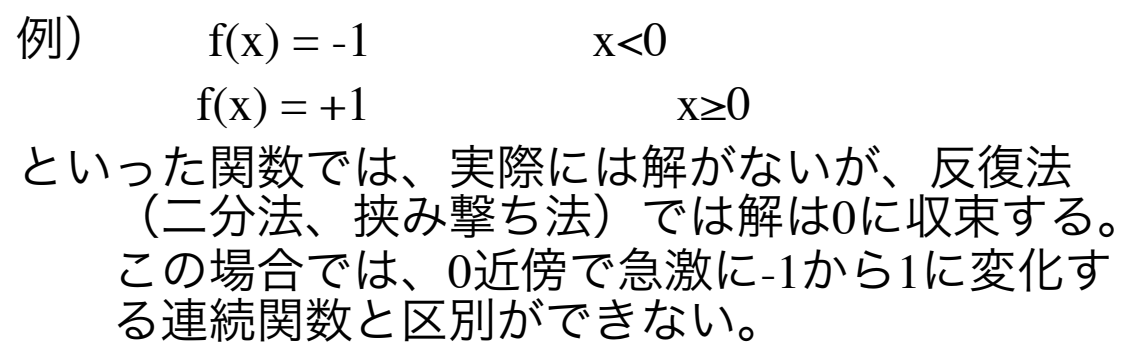

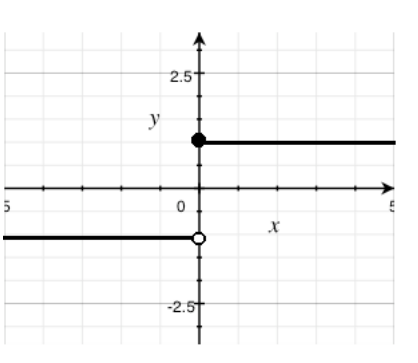

特異点を持つ場合

 $f(x) = x^{-1}$ 

といった関数では、0の前後で、f(x)の符号は変化 するが、解はない。このような場合は、x=0近 傍でもf(x)の絶対値は小さくならないので、解 がないことは判る。

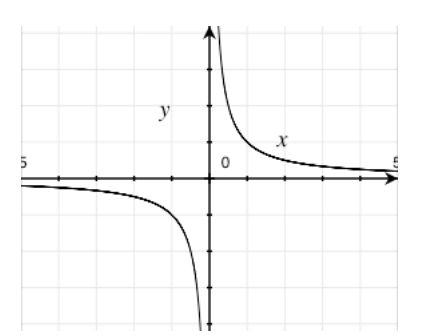

重根

例) f(x) = x2 の解は2重根 x=0 である。 この場合、解の前後でf(x)の符号は正のままで変化 しない。このような問題では二分法、挟み撃 ち法などの囲い込み法では解けない。

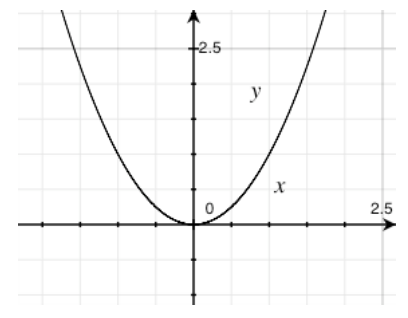

### 方程式の解:その他の方法 二分法、挟み撃ち法 の他

割線法

挟み撃ち法では、中点と異符号の端点を 残したが、割線法では必ず新しい端 点を残す方法

Newton法

関数f(x)の導関数も判明している場

合、Newton法が使用できる。

割線法では、次の近似解を求めるのに、 区間の端点を結んだ直線を使用した が、これを現在の解 x<sub>i</sub> での接線を使 用する方法。

以上述べてきた方法は、2次方程式 のみならず、非線形方程式にも 適用できる。

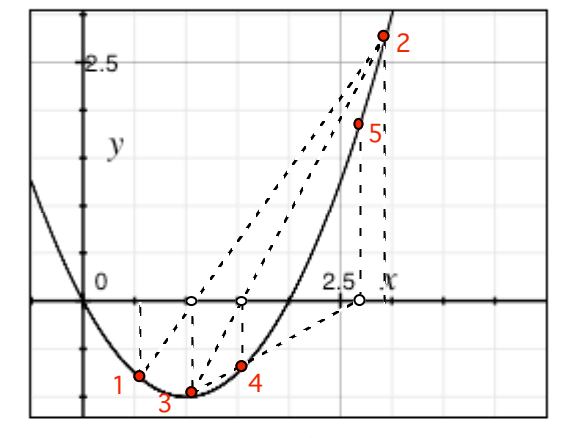

割線法

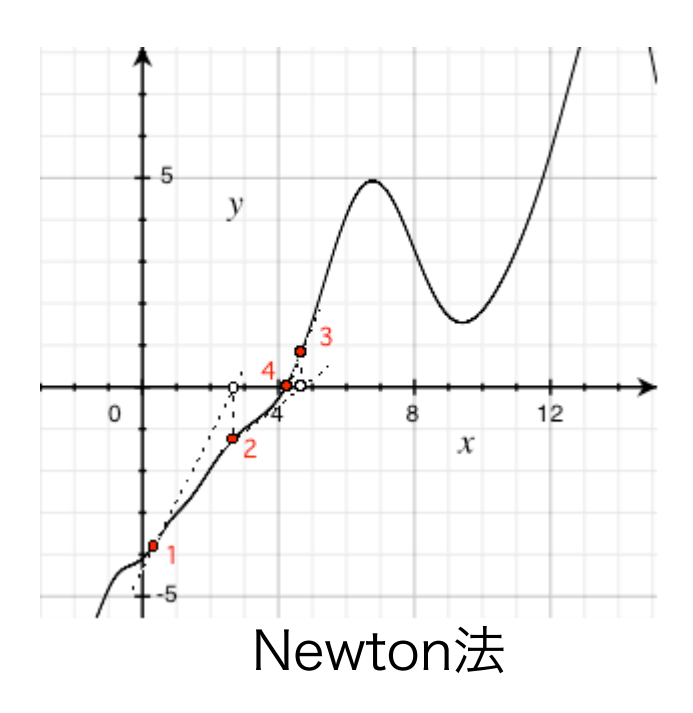

# 演習9−1D:その他の方程式

これまで述べてきた方法は、2次方程式のみならず、非 線形方程式にも適用でき

 $f(x) = cos(x) - x$  の解を

- やみくも法
- 二分法
- 挟み撃ち法

で求めてみよう。 プログラムを少し改造する だけ。範囲は-1.0 ~ 3.0 くらい

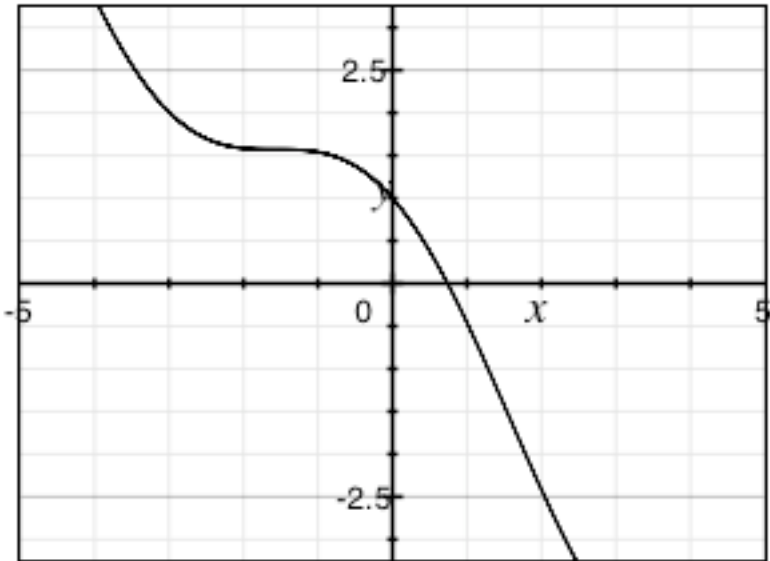

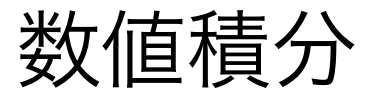

関数 f(x) の区間 [a, b] の積分をすることを考えよう。

計算機は、積分公式を知らないので(もちろん知ってい る人間が与えるという手はあります)、数学の定 義に立ち返って数値的に積分を行う。

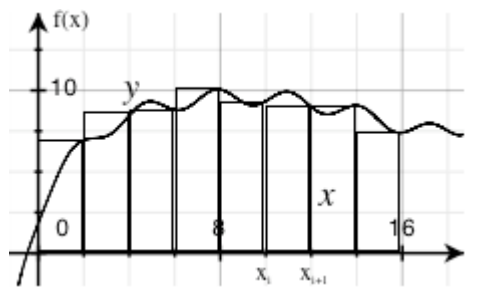

$$
I = \int_{a}^{b} f(x)dx = \sum_{i=1}^{N} f(x_i) \cdot \Delta x = \Delta x [f(x_0) + f(x_1) + \dots + f(x_N)]
$$

この和を数値的に行えばよい。

便宜的に、積分区間[a, b]を等間隔でN等分し、その幅をh=(b-a)/Nとす ると、各点は

 $x_0=a, x_1=x_0+h, \ldots, x_N=b$ 

と表される。

これらを関数f(x) に代入し、足し合わせればよい。

#### 数値積分:矩形近似

数値積分を行う際、関数f(x)をN等分し、関数をの 積分を矩形で近似する方法。右図参照 関数の変化に比べ、分割する数が多ければ近似とし て成り立つが、分割が少なければ悪い近似と なる。

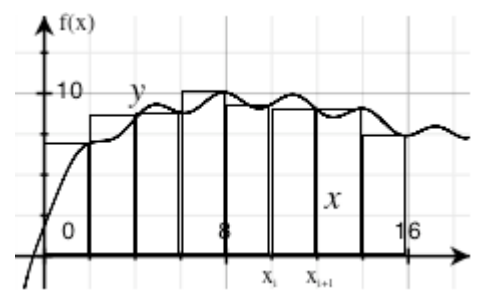

$$
I = \int_{a}^{b} f(x)dx = \sum_{i=1}^{N} f(x_i) \cdot \Delta x = h[f(x_0) + f(x_0 + \Delta x) + \dots + f(x_N)]
$$

この和を数値的に行えばよい。

#### 数値積分:台形近似

数値積分を行う際、関数f(x)をN等分し、関数をの積分を台形で近似 する方法。

分割区間の両端で直線近似するので、矩形近似よりよい近似になって いるが、関数の変化に比べ分割点が十分にあることが必要

$$
I = \int_{a}^{b} f(x)dx = \sum_{i=1}^{N} \left[ \frac{1}{2} f(x_i) + \frac{1}{2} f(x_{i+1}) \right] \cdot \Delta x = h \left[ \frac{1}{2} f(x_0) + \sum_{i=1}^{N-1} f(x_i) + \frac{1}{2} f(x_N) \right]
$$

この和を数値的に行えばよい。この式を台形公式と呼ぶ。

台形近似は、各区間でf(x)を直線近似し たことになる。各区間でf(x)を2次曲線 で近似すると積分は

$$
I = \int_{a}^{b} f(x)dx = \sum_{i=1}^{N} \left[ \frac{1}{3} f(x_{i}) + \frac{4}{3} f(x_{i+1}) + \frac{1}{3} f(x_{i+2}) \right] \cdot \Delta x
$$
  
  $\angle \Delta \delta_{o} \leq \lambda \delta \delta \text{ Simpson,}$ 

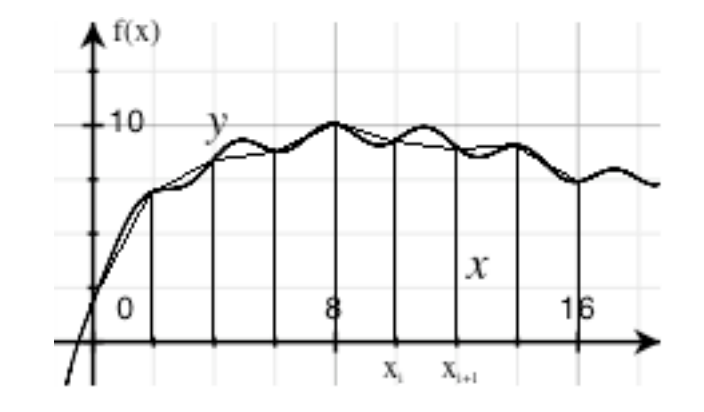

## 演習9−2A:矩形近似

矩形近似を用いて積分公式  $\int \cos x dx = \sin x$ 

を確かめてみよう。

0.01 刻みで 0.0から 9.42 までのcos x を計算し、幅0.01 でかけて、その 和をとる

$$
I = \int_0^{9.42} \cos x dx = \sum_{i=1}^N \cos(x_i) \cdot 0.01
$$

出来上がった xyデータをOpenOfficeでプロットし、もとのcos xがsin xとなっ ていることを確認する。

可視化にOpenOfficeを用いるので、OpenOfficeで数値積分してもよいし、 € Cで計算してもよい。

次のページにある見本プログラム( 9-2a.c )を入力して、コンパイルして、9-2a を実行すると、区間と刻み値を浮動小数点で聞いてくる。0.0 9.42 0.1などと して入力する。

出力は、画面ならびに 9-2a.txt というテキストファイルを出力する。

#### 演習9−2A: 9-2a.cサンプルプログラム 1/2

```
/* kukei sekibun */
#include <stdio.h>
#inc1ude <math>math,h>double xsin(double x);
double integ xsin(double x);
int main(void){
          double start p, end p, kizami;
          int i, max;
          double x, integ=0.0; /* set arb. const of integral to zero */FILE *file1; \overline{\hspace{1cm}} /* file pointer, nessary to use file input/output */
          /* FILE *file2 file pointer nessary to use file input/output */
          file1 = fopen("9-2a.txt","w"); \prime* open 9-2a.dat to write data*/
          /* file2 = fopen("text data","r"); open test.data to read *//* fscanf(file2,"%lf %lf %lf", &start_p, &end_p, &kizami); read data from 
file */
          printf("input start, end points and step by floating point number\n");
          scanf("%lf %lf %lf", &start p, &end p, &kizami);
          printf("given integral section is [%lf, %lf] step %lf\n", start p, end p,
kizami);
          max = round((end p - start p)/kizami);printf("x\tcos x\tnumeric integration\tsin x\n");
          for (i=0; i \le max; i++)x = start p + kizami * i ;inteq += \cos(x) * kizami;printf("\{t\}_{t\in \mathbb{R}} = \max(x); x, cos(x), inteq, sin(x) );
```

```
演習9−2A: 9-2a.cサンプルプログラム 2/2
```

```
/* output data to standard output*/
                  fprintf(file1,"%lf\t%lf\t%lf\t%lf\n", x, cos(x), integ, sin(x)); /*
output data to file2 */
          }
          fclose(file1); /* close file1 */
          /* fclose(file2); close file2 */
          return 0;
}
/* function ha Integral(x sin x dx) = sin x - x cos x */
double xsin(double x){
          return (x*sin(x));
}
/* sin x - x cos x */double integ_xsin(double x){
         return (sin(x)-x*cos(x));}
```
### 演習9−2B:台形近似

矩形近似を用いて積分公式

 $\int x \sin x dx = \sin x - x \cos x$ 

を確認すると共に矩形近似でも計算し、矩形近似のときと台形近似の 際の違いを見てみよう。近似精度の確認のため刻み値は大きめ にとる。

0.1 刻みで 0.0から 9.42 までのsin x - x cos x を台形公式で計算する。 €

$$
I = \int_0^{9.42} \cos x dx = \frac{1}{2} \cos(a) + \sum_{i=2}^{N-1} \cos(x_i) \cdot 0.1 + \frac{1}{2} \cos(b)
$$

可視化にOpenOfficeを用いるので、OpenOfficeで数値積分してもよいし、 Cで計算してもよい。C言語でプログラムするなら、矩形近似の見本プログラ € ムを改変してよい

## 演習9−2B:台形近似

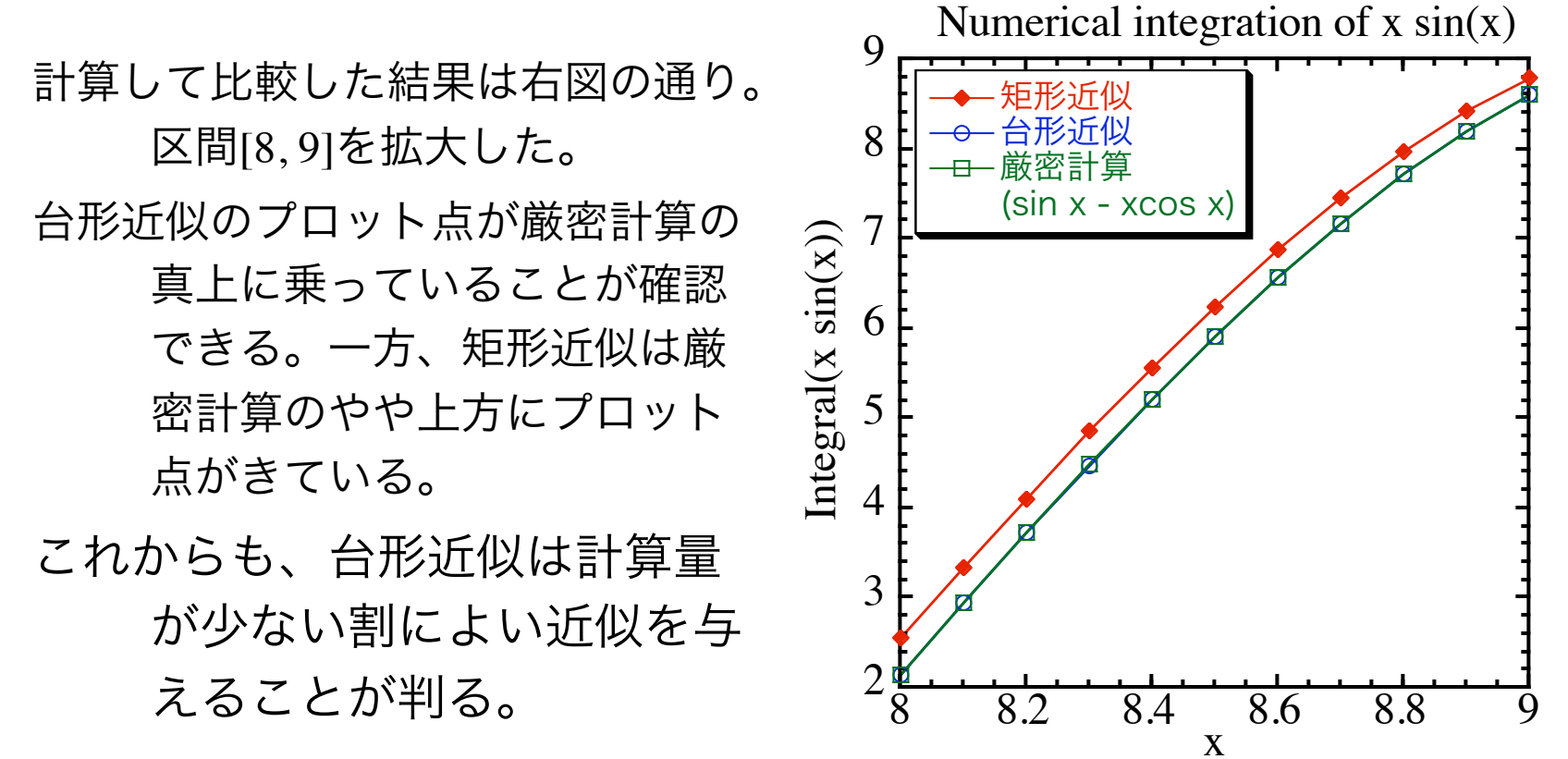

台形近似の誤差は  $h^3$  のオーダーである。Simpson 近似の誤差は  $h^5$  の オーダーであるが、多数の区間分割で数値計算をする必要があるので、 丸め誤差が支配的になり、必ずしも h<sup>5</sup> のオーダーにはならない。その ため実用的には台形近似で十分である。

数値積分:モンテカルロ法(変わり種)

関数f(x)を区間[a, b]で積分することを考

える。このとき、この区間内の全て の点で

 $0 \le f(x) \le U$ 

![](_page_23_Figure_4.jpeg)

であることが保証されているとする。すると、積分 *I* はxy平面で区間 [a, b]で、 y=0 (x軸)と y=f(x) で囲まれた領域の面積である。(上図の ピンクの領域)

領域 a ≤ x ≤ b, 0 ≤ y ≤ U 内での任意の点(x, y)について

 $y \le f(x)$ 

となる確率は

 $P = I / [U \cdot (b-a)]$ 

である。これを用いて、領域内で一様な乱数の組(x, y)を多数作りそれ らが、 y ≤ f(x) にある存在確率を計算することで積分 *I* を求める方法 である。要するに、ランダムに玉入れを行い y ≤ f(x) に入った確率で 面積を求めるというもの。良質の乱数が必要である。

数値微分:

関数f(x)を微分することを考える。 微分の定義

$$
\frac{df(x)}{dx} = \lim_{\Delta x \to 0} \frac{f(x + \Delta x) - f(x)}{\Delta x}
$$

より、この関数f(x)のx点周りの微分 は、Δxを十分小さくとれば数値的 に求めることができる。

![](_page_24_Figure_4.jpeg)

#### 演習9−3:数値微分 演習9−2Aで、矩形近似を用いて積分公式 を確かめてみた。今度は、 を確かめてみよう。計算は、区間[a, b]をN等分に分け(Δx=(b - a)/N)、 を計算するだけである。区間[0.0, 9.24]で刻み値0.01で計算した結果を プロットし、解析解sin xと比較してみよう。 —<br>ה<del>ל</del>יד  $\int \cos x dx = \sin x$ €  $d$ sin  $x$ *dx*  $\frac{\cdots}{\cdots}$  = cos *x d*sin *x dx* =  $\sin(x + \Delta x) - \sin(x)$ Δ*x*

出来上がった xyデータをOpenOfficeでプロットし、もとのsin xがcos xとなっ ていることを確認する。 €

可視化にOpenOfficeを用いるので、OpenOfficeで数値積分してもよいし、 Cで計算してもよい。

さらに、刻み値を 0.1、1.0 と変化させてみると解析解 sin x とどれくら い異なるか見てみよう。